# **WebOS Theme Builder Crack Keygen For (LifeTime) For PC (Latest)**

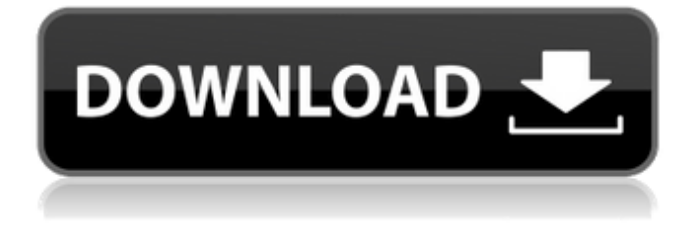

## **WebOS Theme Builder Crack+ Free License Key (Latest)**

WebOS Theme Builder is a handy application designed to help you customize your webOS device by creating a personalized theme. In order to create the theme you need to add the files and to specify the compatible webOS version. You can personalize the theme by entering the author website and some preview images that are most relevant. WebOS Theme Builder Description: WebOS Theme Builder is a handy application designed to help you customize your webOS device by creating a personalized theme. In order to create the theme you need to add the files and to specify the compatible webOS version. You can personalize the theme by entering the author website and some preview images that are most relevant. WebOS Theme Builder Description: WebOS Theme Builder is a handy application designed to help you customize your webOS device by creating a personalized theme. In order to create the theme you need to add the files and to specify the compatible webOS version. You can personalize the theme by entering the author website and some preview images that are most relevant. WebOS Theme Builder Description: WebOS Theme Builder is a handy application designed to help you customize your webOS device by creating a personalized theme. In order to create the theme you need to add the files and to specify the compatible webOS version. You can personalize the theme by entering the author website and some preview images that are most relevant. WebOS Theme Builder Description: WebOS Theme Builder is a handy application designed to help you customize your webOS device by creating a personalized theme. In order to create the theme you need to add the files and to specify the compatible webOS version. You can personalize the theme by entering the author website and some preview images that are most relevant. WebOS Theme Builder Description: WebOS Theme Builder is a handy application designed to help you customize your webOS device by creating a personalized theme. In order to create the theme you need to add the files and to specify the compatible webOS version. You can personalize the theme by entering the author website and some preview images that are most relevant. WebOS Theme Builder Description: WebOS Theme Builder is a handy application designed to help you customize your webOS device by creating a personalized theme. In order to create the theme you need to add the files and to specify the compatible webOS version. You can personalize the theme by entering the author website and some preview images that are most relevant. Web

#### **WebOS Theme Builder Crack+ Free Download**

Create and customize your webOS theme with the help of the customizer. Export and send the themes to your friends. Show the themes to the other users, so they can customize their devices. Save the themes in the people app and they are sent to the webOS devices. In addition, you can create a theme even with plain HTML codes. Customization of the themes is easy with the help of the customizer. Author website. Themes supported by WebOS Theme Builder: It's now supported to create a theme with the help of HTML codes. But the suggested files are in the package in the target webOS device. Another way to create a theme is by using the app called MasterSite. Through this app, you can create a basic custom theme with an awesome interface and an alternative way. Steps to create your own theme with the help of the MasterSite application. 1. Download the MasterSite application. Download the application from the below link. 2. Go to the folder where you store the application. 3. Now access the application and launch. Now, you can create a theme. 4. Add a profile. Follow the below steps to add the profile. 1. Click on the profile name. 2. It opens the profile page. 3. Now, you have to enter the description of the profile. 4. Specify the username of the profile. Specify the username for the profile. 5. Specify the webOS version on which you want to create the theme. 6. Select the theme theme you want to create. Select the theme that you want to create. 7. Put your desired color palette. You can select the colors you want to be used in the theme. 8. Choose the images you want to put in the profile. 9. Specify the path to the images you want to use. Specify the path for the images. 10. Specify the background images you want to use. Specify the background images. 11. Add the text. You can add the text for the theme. 12. Specify the dimensions of the image. You can specify the dimensions for the image. 13. Delete b7e8fdf5c8

### **WebOS Theme Builder Crack +**

- Personalized Theme Help - Customize Multiple Themes At Once - A Deep Color Editor, Color Profiles, Filters and More - Personalize Some Search Results (Music, Videos, etc.) - Undo and Redo (Very handy feature) - Create Your Own Plugins - Help/FAQ - Option To Add Respring Functionality - Option To Enable Multiple Backgrounds (Separate them in the respring tool) - Option To Enable Video (Or Audio) Backgrounds - Option To Call To Phone/Email - Option To Create A Custom Ringtone (You'll need to edit the Ringtone.xml file) - Option To Send SMS (with a custom image) - Option To Add Settings To The Homescreen (See the settings file example) - Option To Add A Shortcut To The Home Screen (That would be in an external file) - Option To Create Shortcuts For The Browser - Option To Create Bookmarks (in an external file) - Option To Create FTP Shortcuts (Uninstall & re-install the FTP application) - Option To Add/Remove Themes To The Home Screen - Option To Add Shortcuts To The Home Screen - Option To Add The App On The Dock (Shortcut) - Option To Add The App To The Favorites List - Option To Add Apps/Themes To The Volume Control - Option To Add Shortcuts To The Volume Control - Option To Add Filters To The Music Player - Option To Add A Ringtone To The Music Player - Option To Add A Custom Camera - Option To Add A Custom Game (ad-hoc style, or with a shortcut) - Option To Install APK Files (Normally you'd have to use the Homescreen) - Option To Install Shortcuts (That would be in an external file) - Option To Add/Remove Shortcuts To The Homescreen - Option To Create Themes (There's a tutorial file for that, but I can't really show how it's done) Changes in r19 - More options (just read the Help/FAQ) Changes in r18 - Spell checker - Font size customization - Compatible with R17.1 Change Log v19 - 09/06/2010 - New theme added, T-Shirt (You'll need to have the proper theme first) - Option to choose

#### **What's New in the WebOS Theme Builder?**

- Create themes with animated backgrounds. - Use any compatible webOS versions, such as Uno, Palm Pre or Palm Pixi. - Create themes with multiple backgrounds. - Create themes with images in different sizes. - Preview themes in the Editor. - Theme previewing on any device supported by WebOS and the desktop theme previewer app ( WebOS Theme Builder is a handy application designed to help you customize your webOS device by creating a personalized theme. WebOS Theme Builder is a handy application designed to help you customize your webOS device by creating a personalized theme. You can personalize the theme by adding the files and to specify the compatible webOS versions. With the application you can also try the most important webOS theme gallery on the web, and you can view some of the most famous themes like the gEarth theme and Thumbs Background themes. WebOS Theme Builder Description: - Create themes with animated backgrounds. - Use any compatible webOS versions, such as Uno, Palm Pre or Palm Pixi. -Create themes with multiple backgrounds. - Create themes with images in different sizes. - Preview themes in the Editor. - Theme previewing on any device supported by WebOS and the desktop theme previewer app ( With the application you can also try the most important webOS theme gallery on the web, and you can view some of the most famous themes like the gEarth theme and Thumbs Background themes.Q: Is postgresql truly better than sql server? In the battle between MySQL and PostgreSQL, a lot of posts states that PostgreSQL is great for high-performance applications. This doesn't seem to make any sense to me though. I work with both SQL Server and PostgreSQL and I really see no reason to use PostgreSQL instead of SQL Server when it comes to performance. On the contrary, I believe that SQL Server is pretty good for this as well. I understand that it is possible to write faster code for PostgreSQL than for SQL Server and I agree with that, but I am puzzled about the whole performance gap between PostgreSQL and SQL Server. How is PostgreSQL really better than SQL Server? A: The "performance" claims you point out are quite irrelevant when you're talking to a database -- you buy the